## o<br>**netelip**

## Configuration guide for Linksys SPA 303 IP telephone.

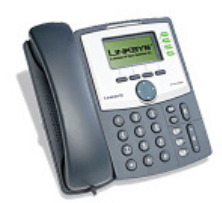

This manual explain how to configure a Linksys SPA 303 IP telephone for 3 lines with Netelip service.

### Step 1

First, obtain your telephone IP address. To get it, just press the "Set up" key as we show in the next photo.

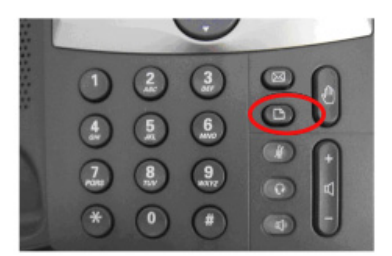

Then select "Network" and "Current IP" that will show your telephone IP required to access to configuration.

### Step 2

Enter the IP address obtained in the address bar of your computer browser.

#### Step 3

Click the button "admin login" in the upper right to access the configuration.

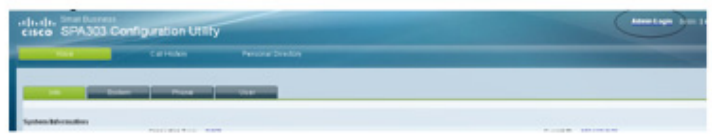

# netelip

Then click the telephone extension you wish to configure. Linksys SPA 303 has up to 3 lines.

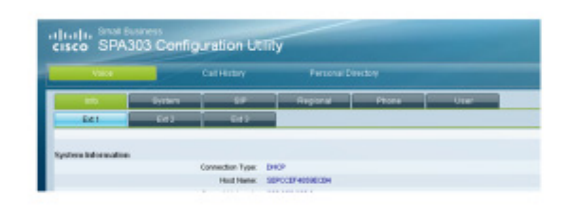

Select YES to *"NAT mapping enable"* and *"NAT Keep Alive Enable"* Proxy: *sip.netelip.com* or *vpbx.netelip.com* (in case you are configuring an extension of your vPBX) *User ID and Auth ID: Enter your SIP user* 

### Step 4

You must modify some parameters set by default.

**Password:** Enter your SIP password (These data were sent to you by e-mail when you first registered at www.netelip.com

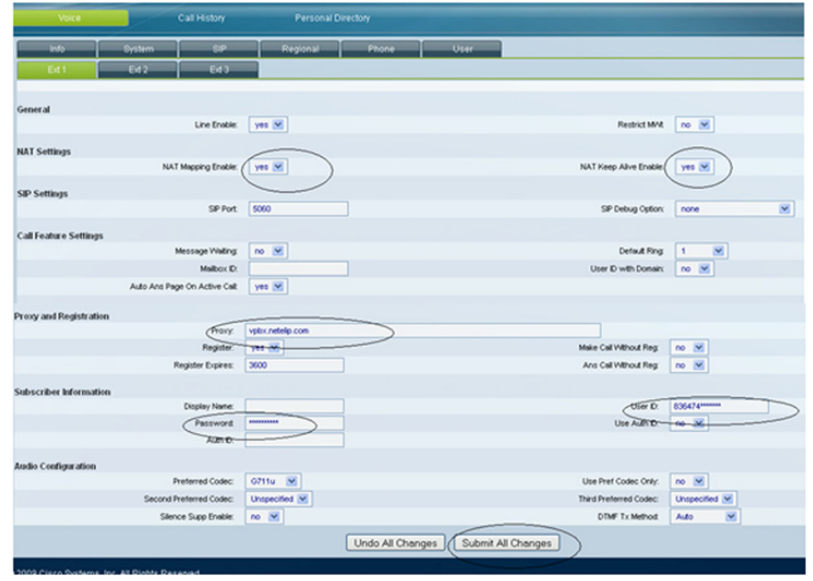

### Step 6

You can also name the extension to be showed in your telephone screen. Access to "Phone" section and you will see next to each extension a short name to define.

Check this example, where we name line 1 as Ext. 100 so that calls coming from this line will be difference amongst calls coming from other lines on your telephone.

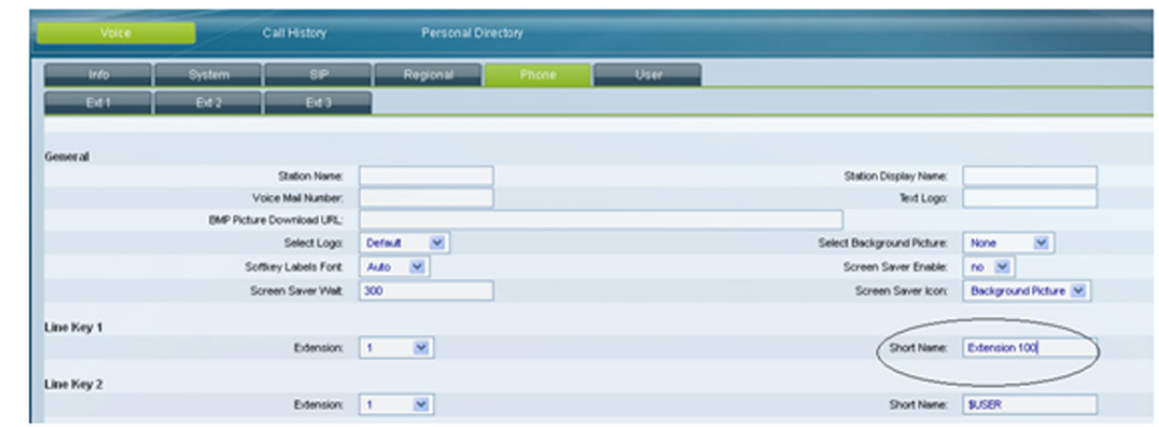

## Step 7

C/ Graham Bell, Edif. Hevimar 1°t N° 14. C.P. 29590. Campanillas. P.T.A. Malaga. Spain<br>Email info@netelip.com www.netelip.com

You can now start receiving and making telephone calls from Linksys SPA 303 with Netelip service using the best rates.

Enjoy the service.

To accept modifications clic on "Submit all changes" at the bottom of configuration page.

## Step 5

Should you need to configure line 2, click "Ext.2" and repeat the configuration steps mentioned. Please be sure to increase the SIP port on one more, for configuration of each line of your terminal. For example, Ext1 SIP port 5060, Ext2 SIP port 5061.

netelip